## 「規格数量行整理」モード

## 同一規格どうしの数量を加算して、サイズ規格の小から大へと並べ替えを実行します。

- 1) 1の状態で、整理行を選択2すると画面3が表示されます。
- 2) 「整理」4を押して確認「はい」⑤を押すと、同一規格の数量が加算され小から大サイズに並び替えを行います。6
- 3) 「記録して戻る」のを押して下さい。

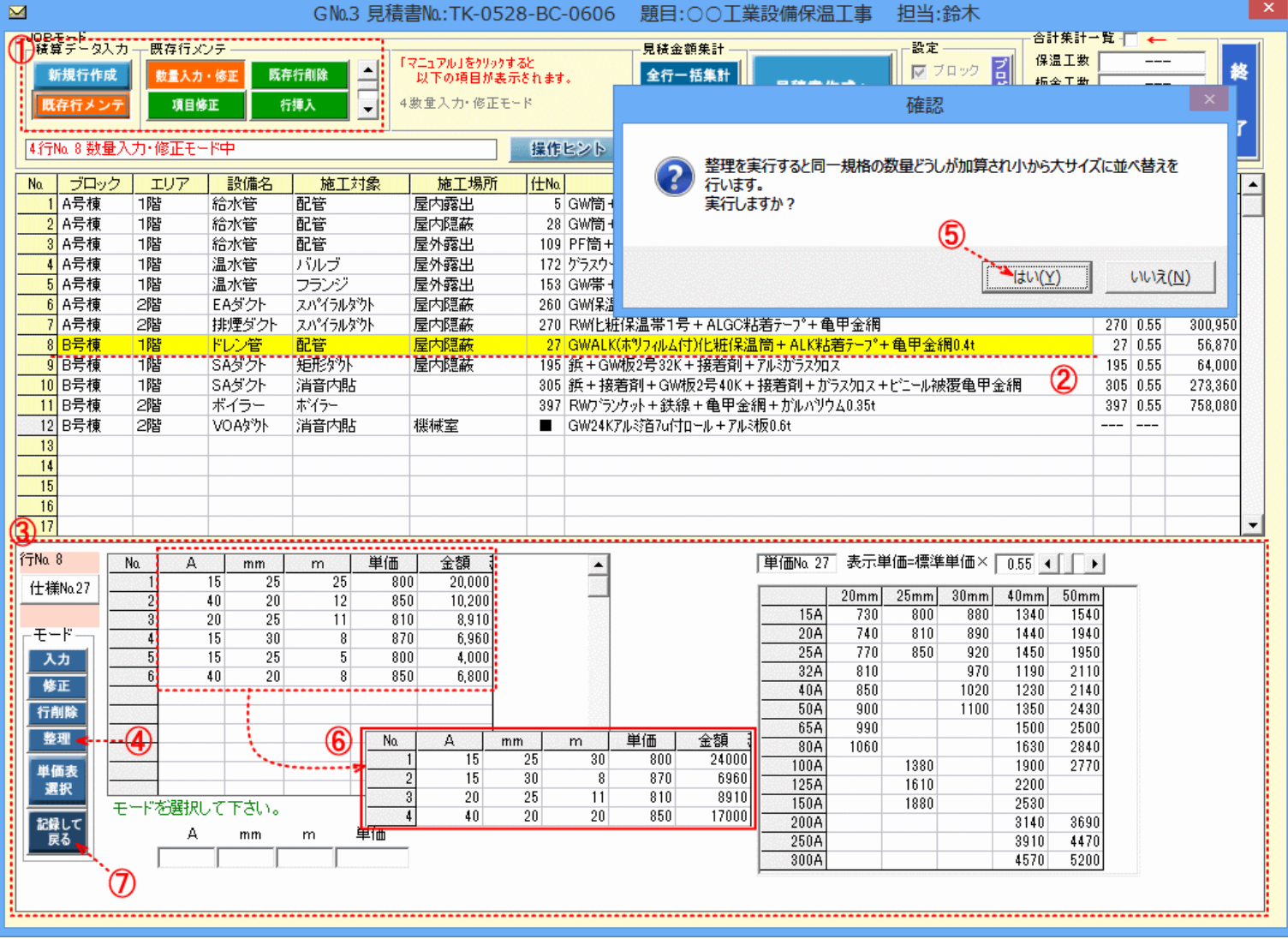